# **Joint ICTP-IAEA School on Data for Modelling Atomic and Molecular Processes in Plasmas**

**Technical Briefing and Introduction to Linux**

**Christian Hill International Atomic Energy Agency**

**Login with the credentials that have been emailed to you**

File Browser; Launcher; New Directory; Upload Files

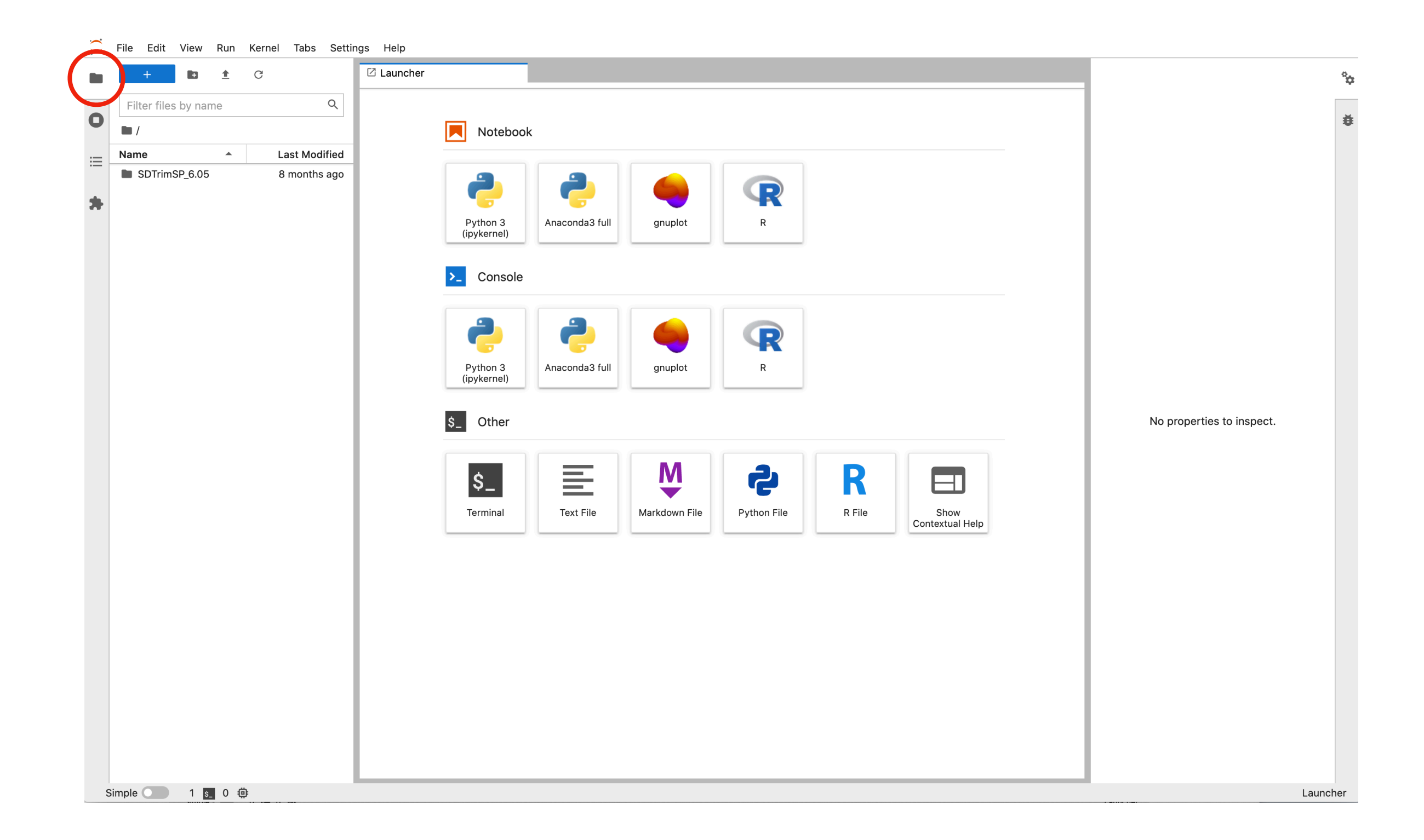

#### Launcher; Running Terminals and Kernels

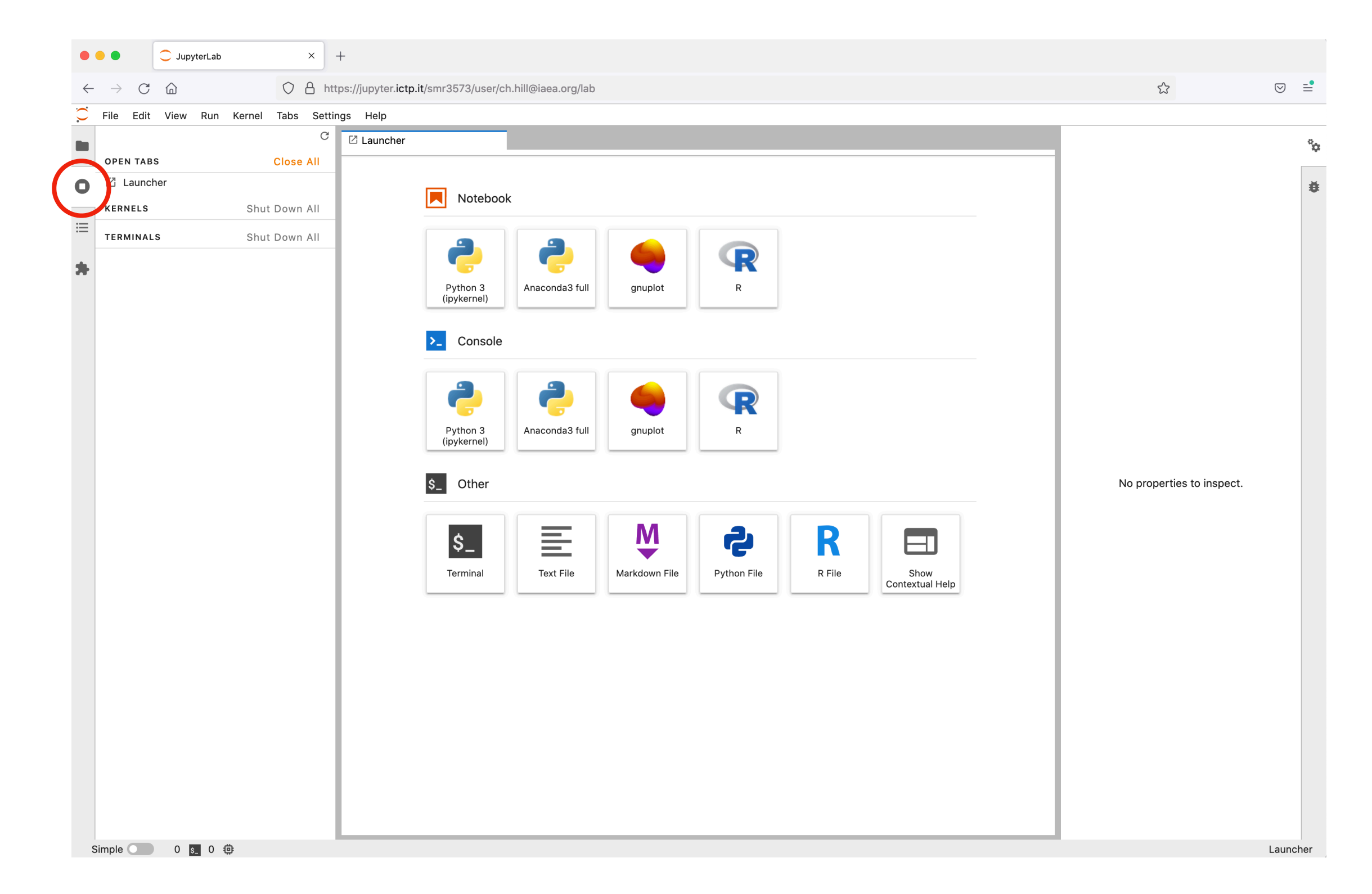

#### Launcher; Running Terminals and Kernels

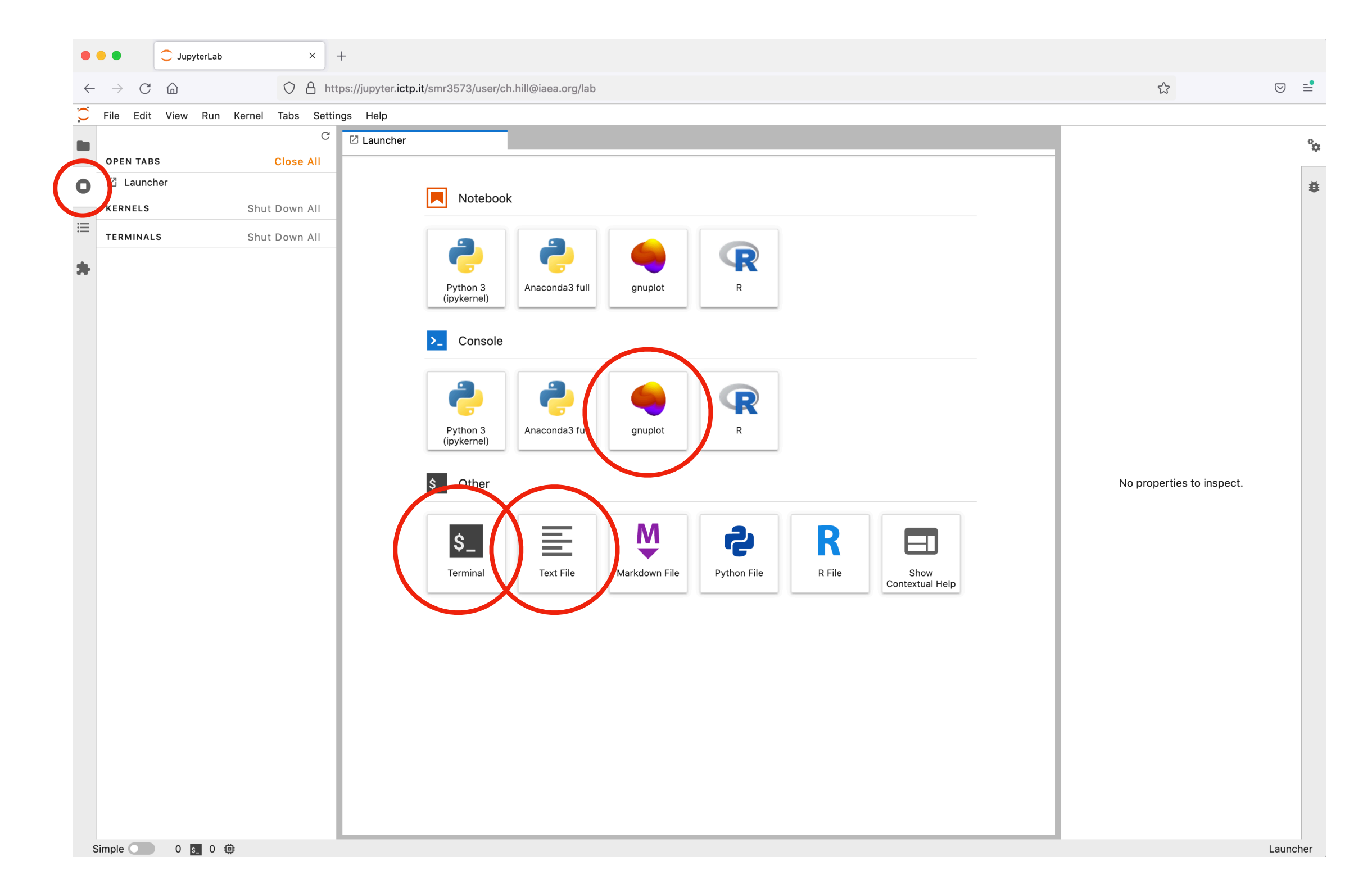

#### Download: Right-click (or CTRL-click) on filename

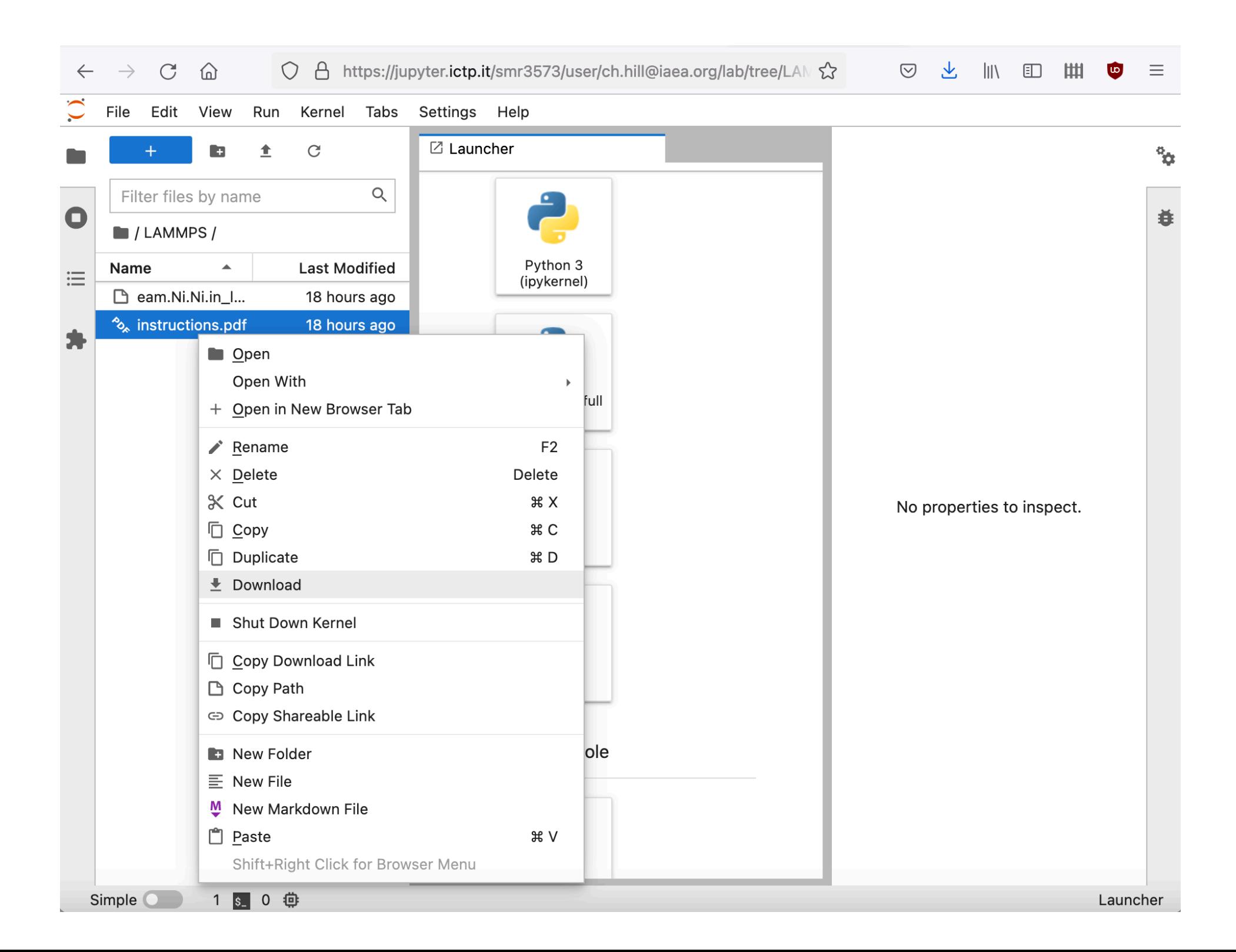

#### Upload: Click upload icon

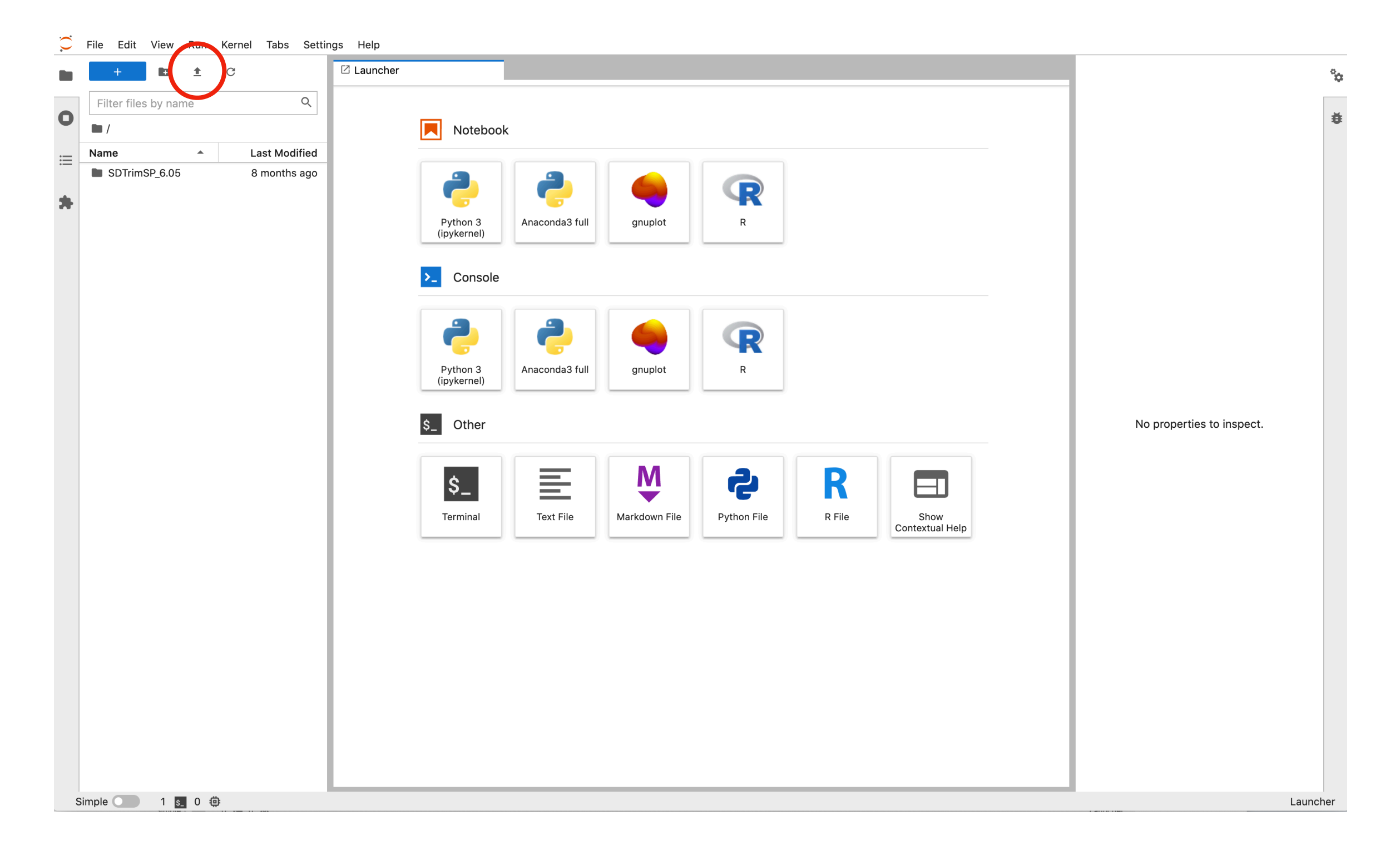

# **Basic Linux Terminal Commands**

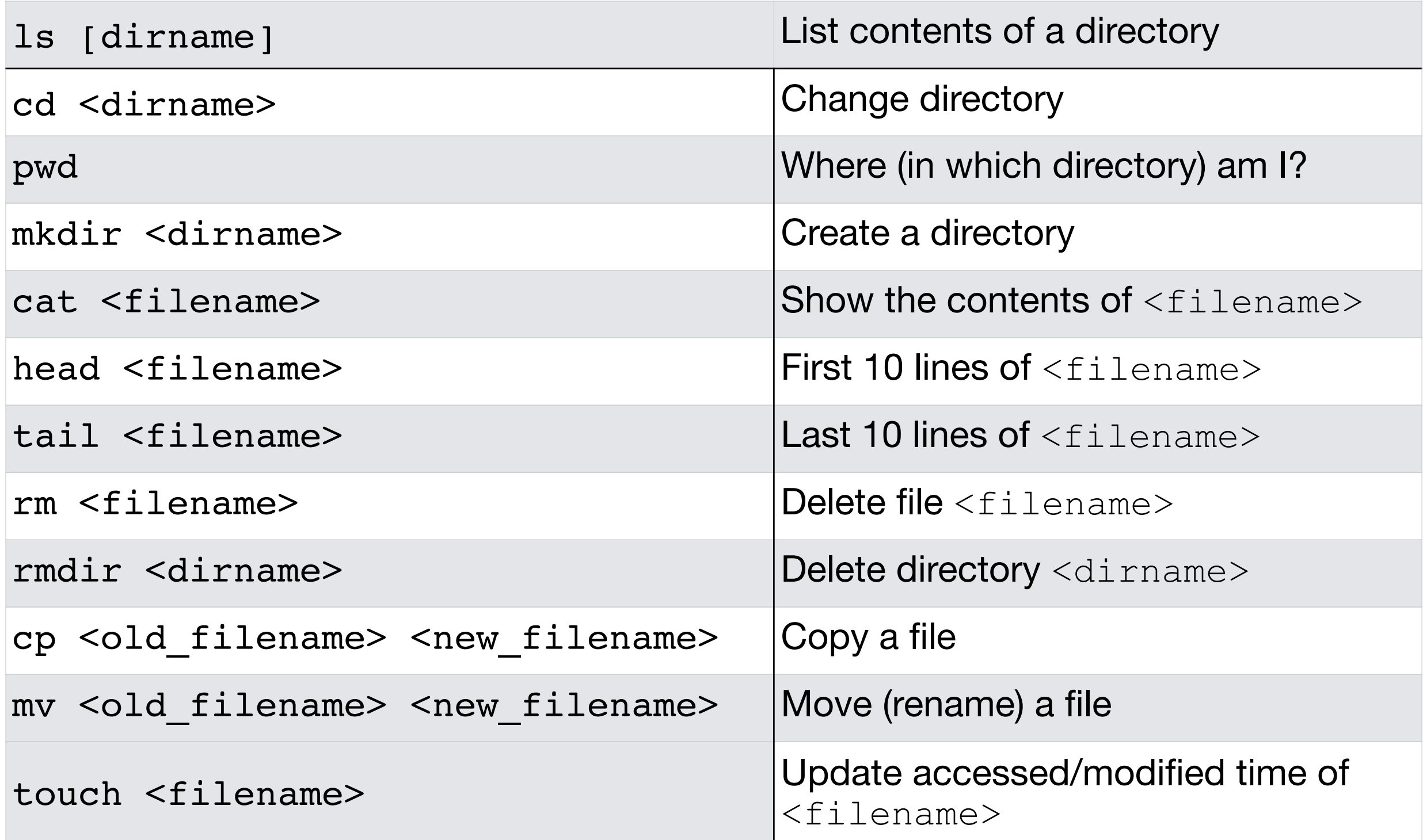

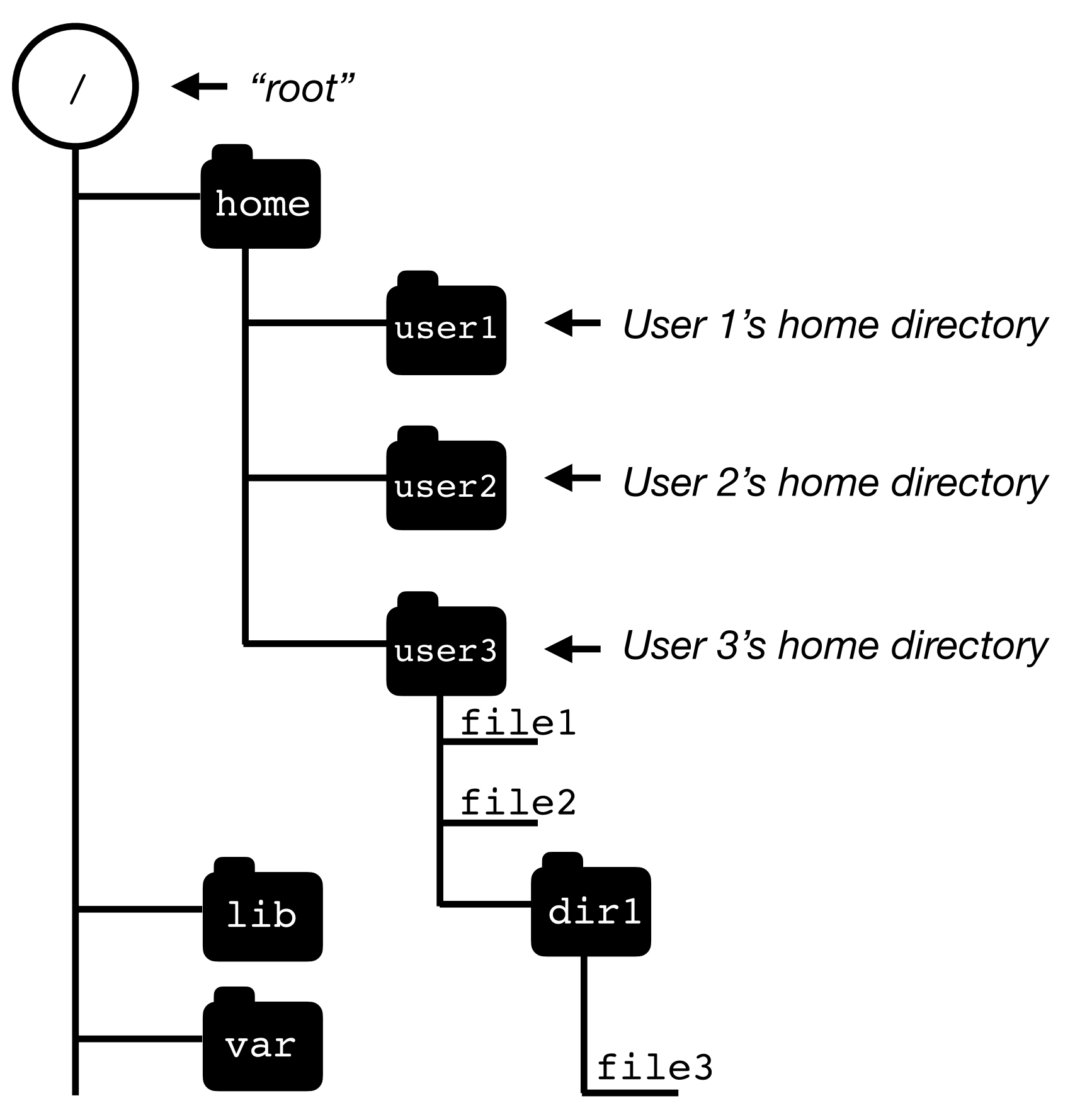

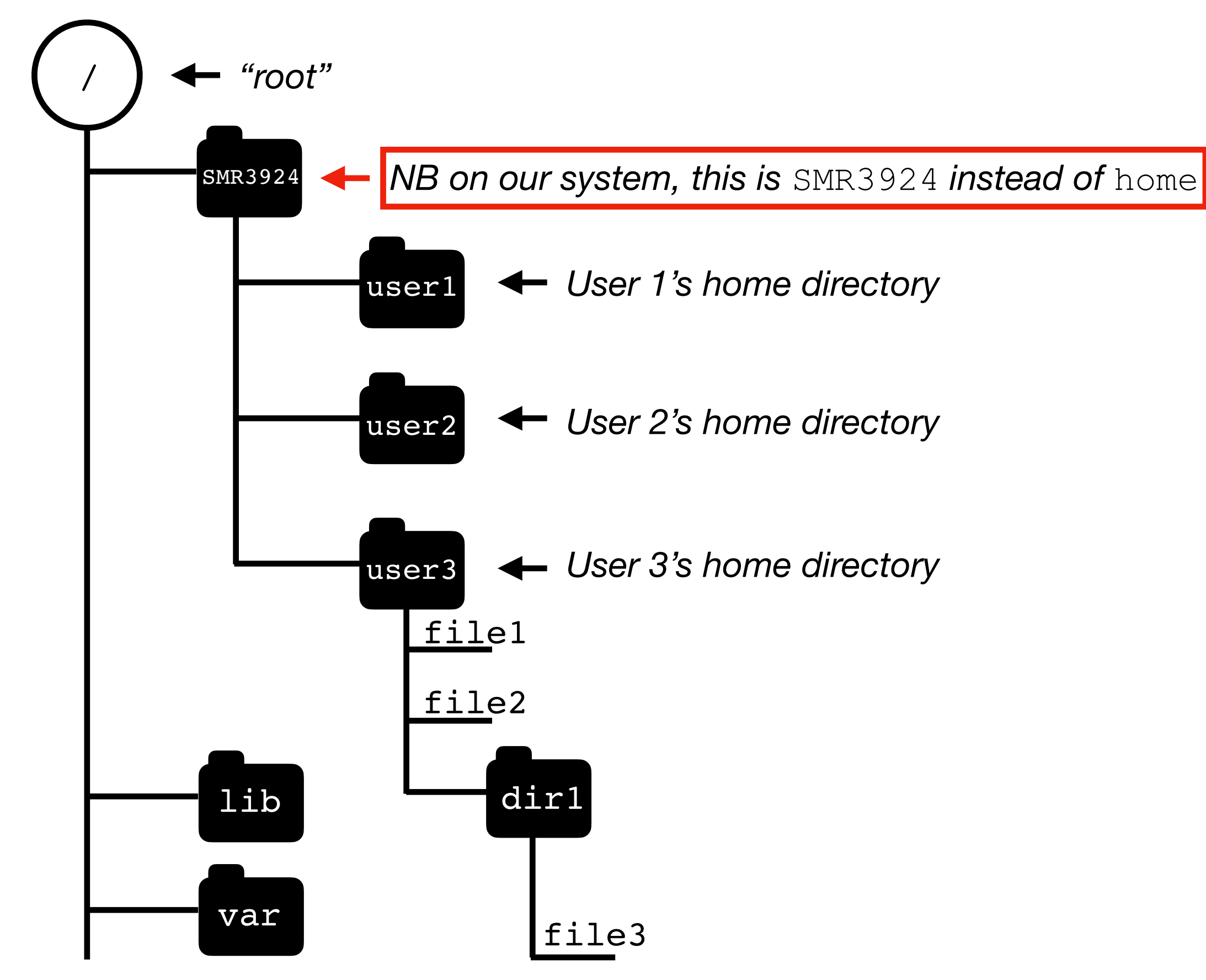

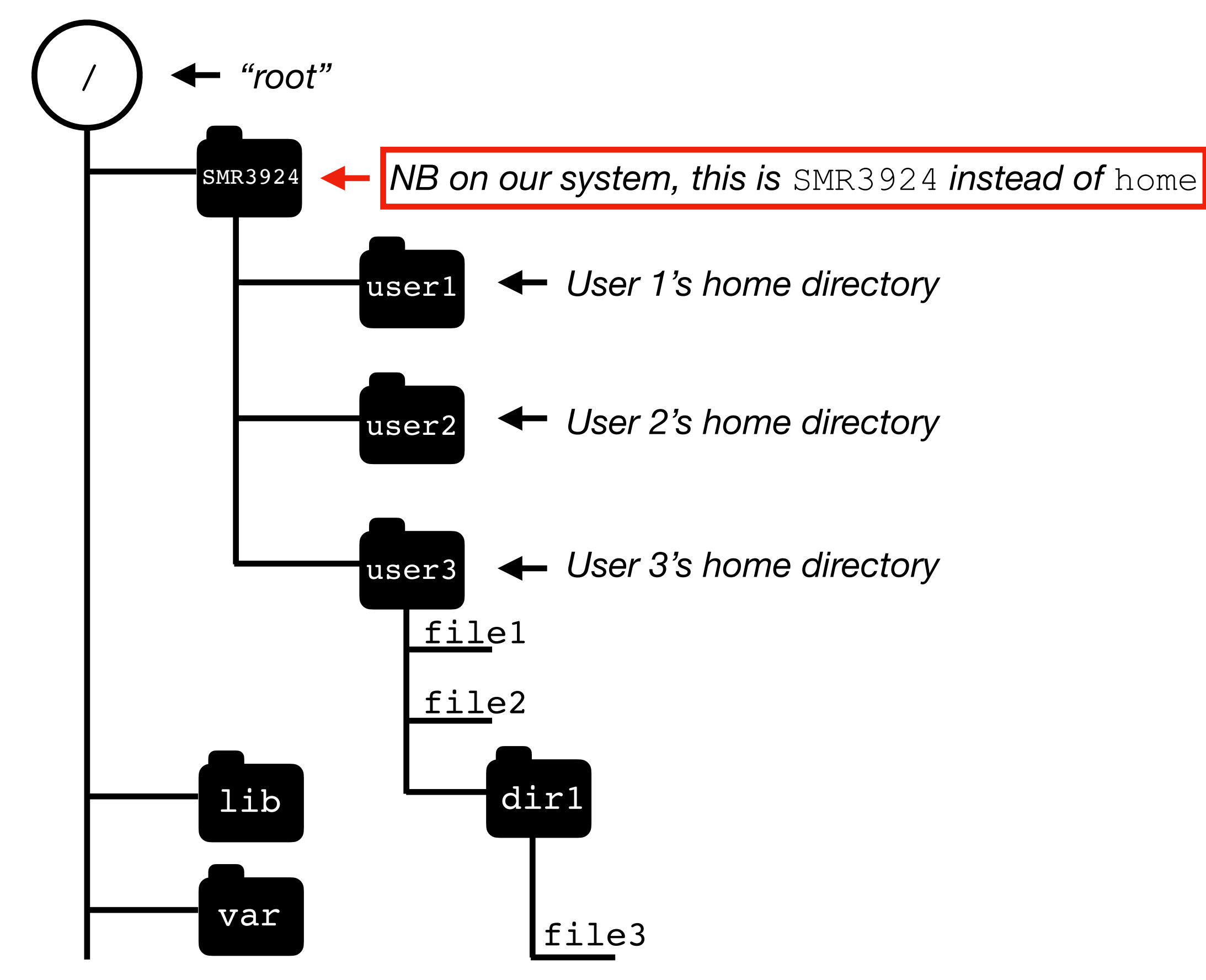

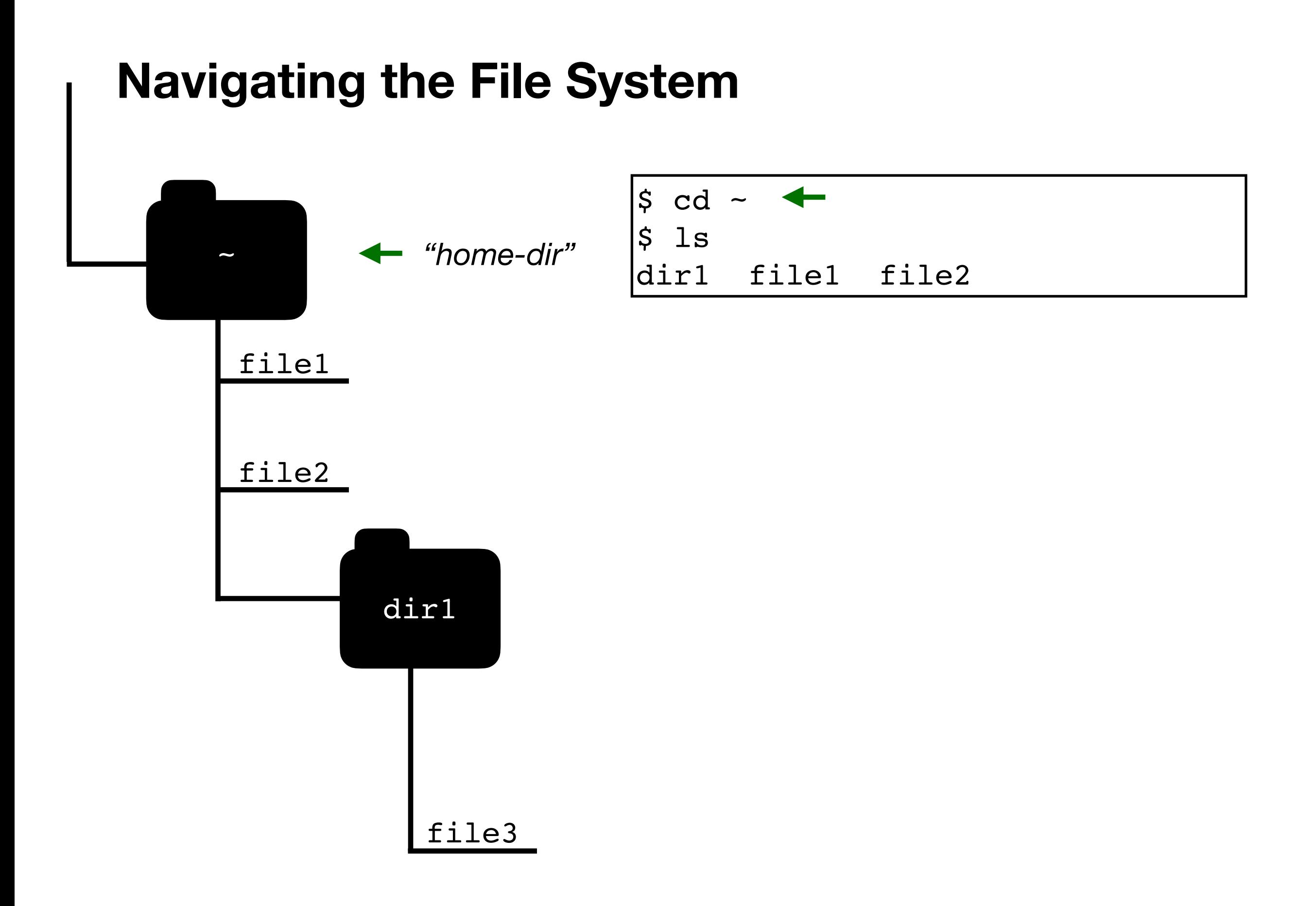

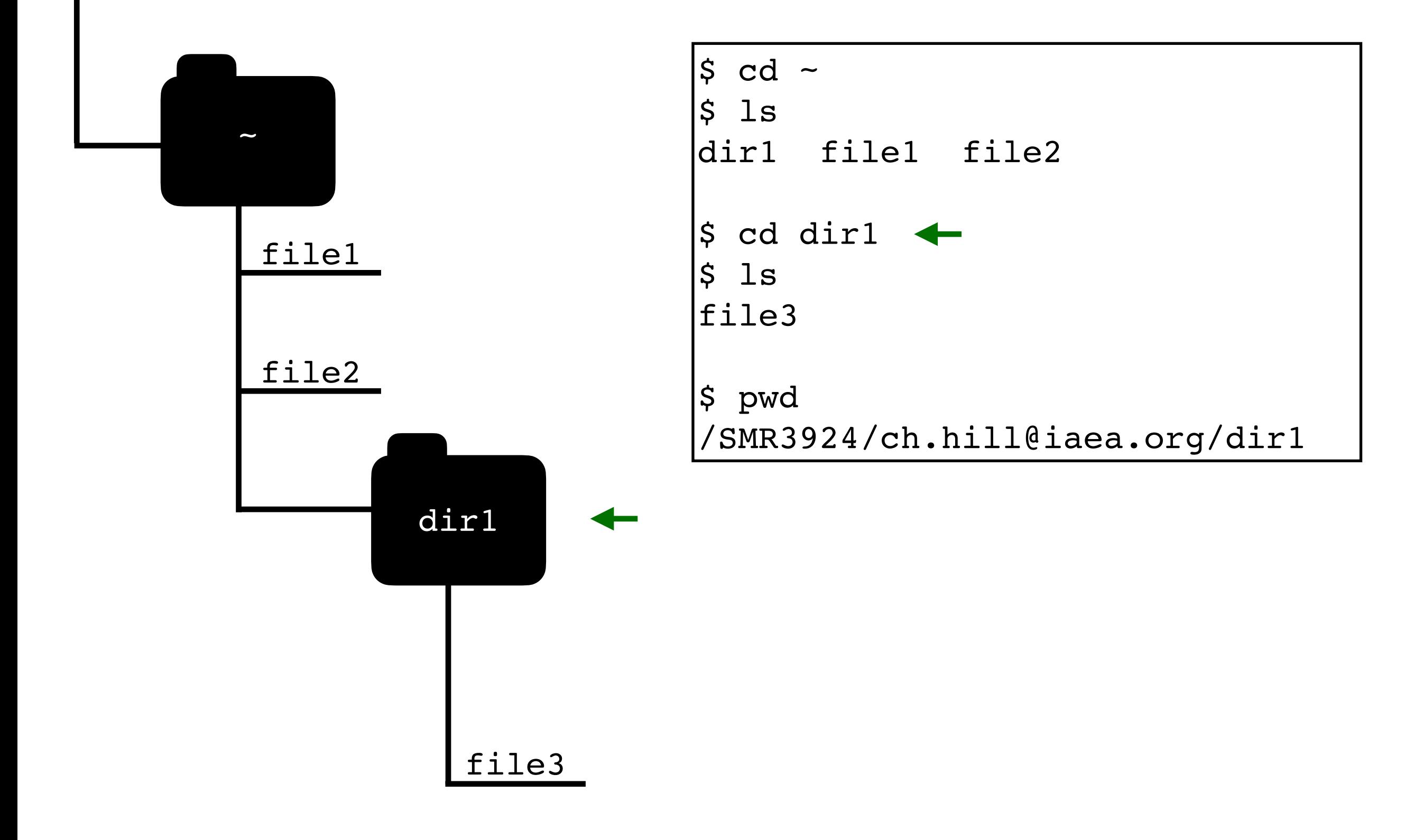

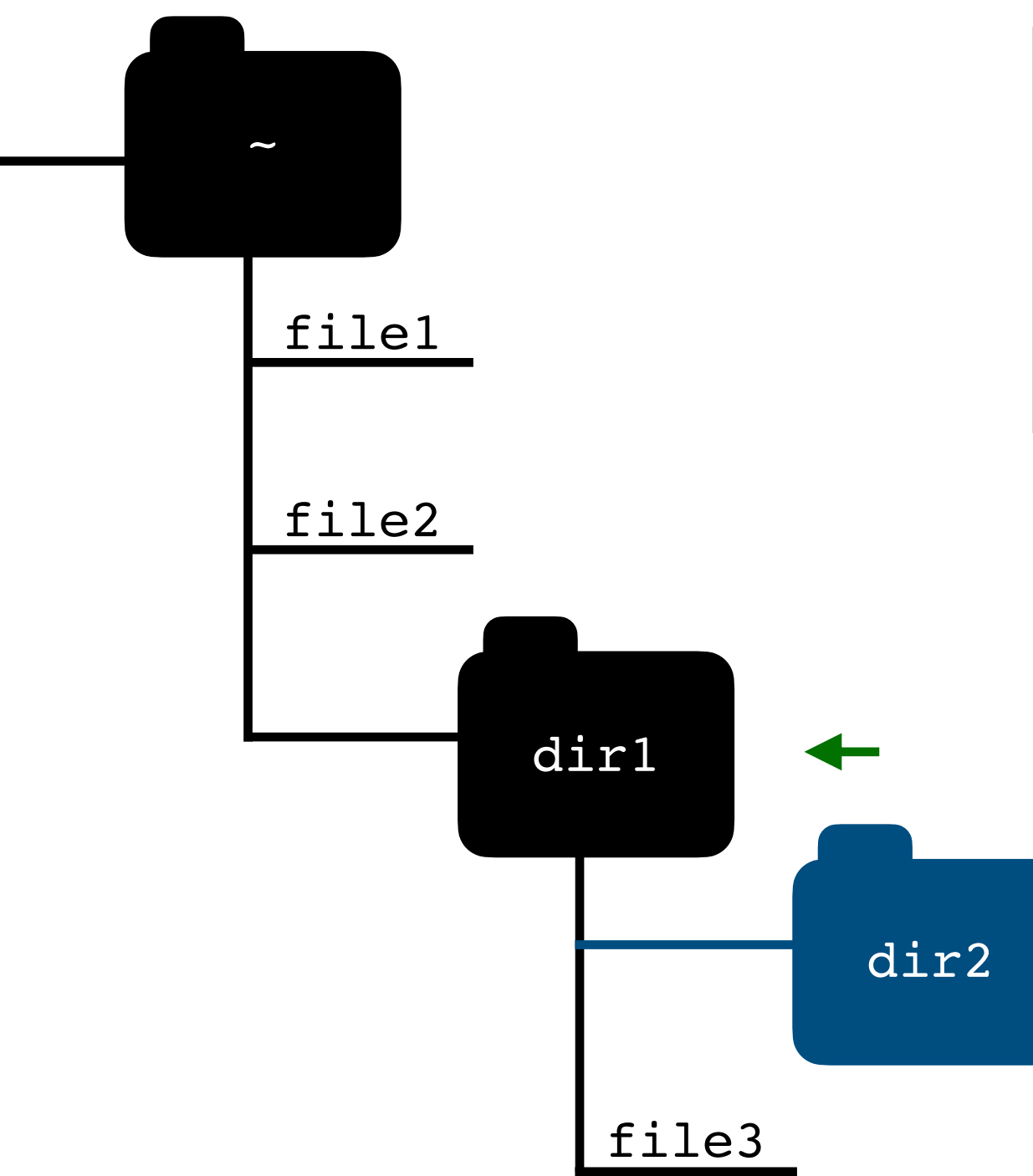

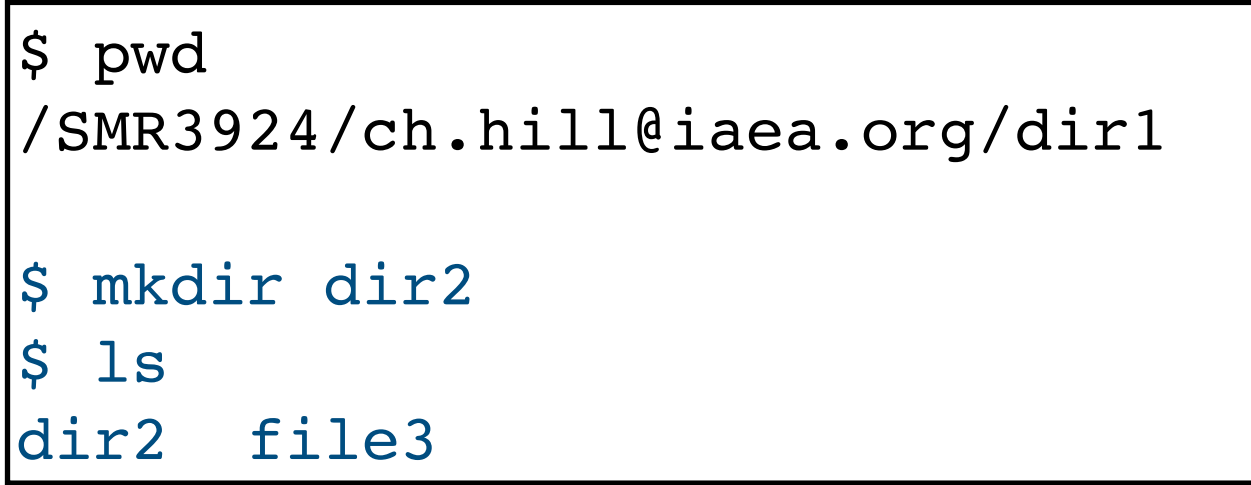

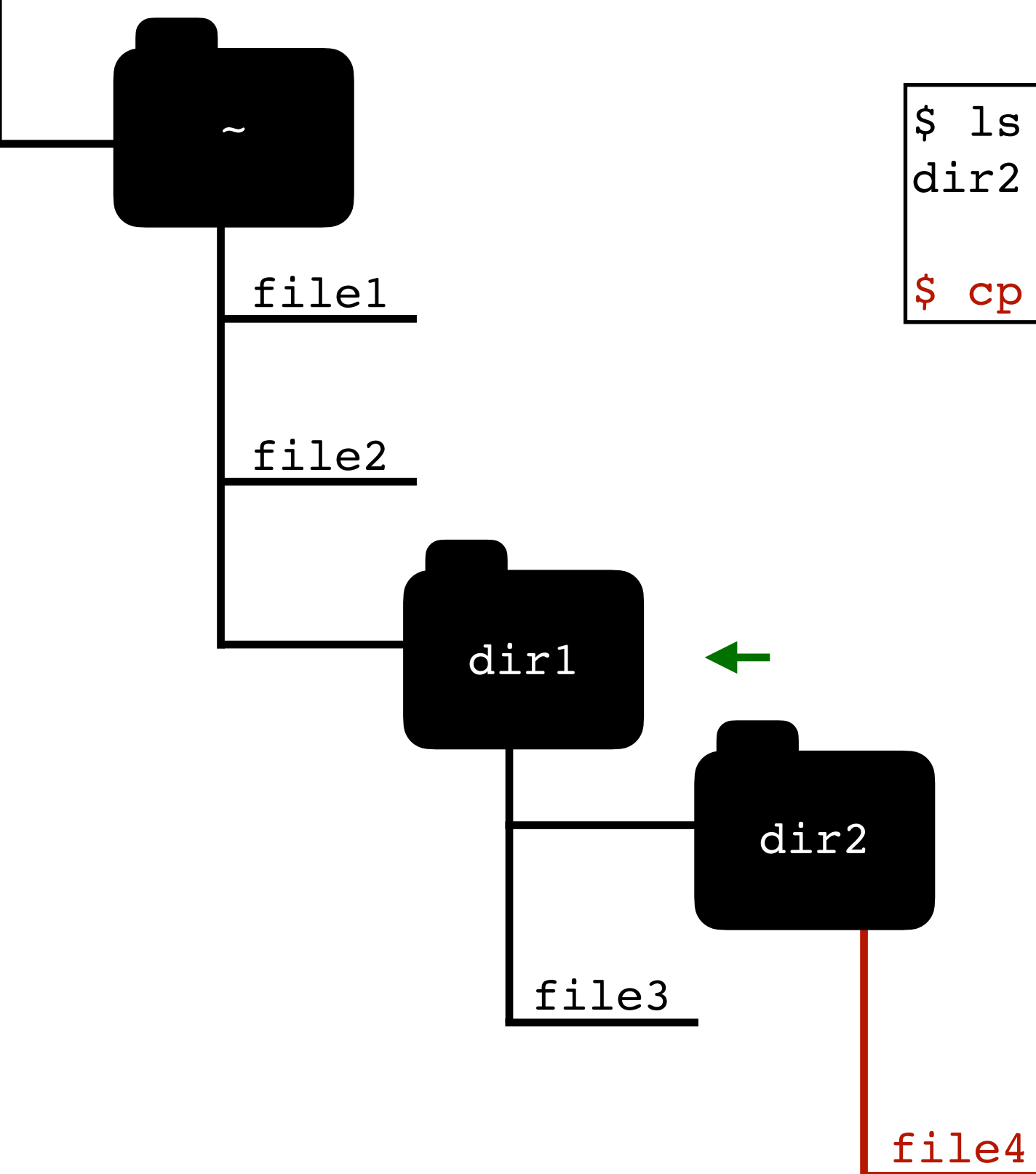

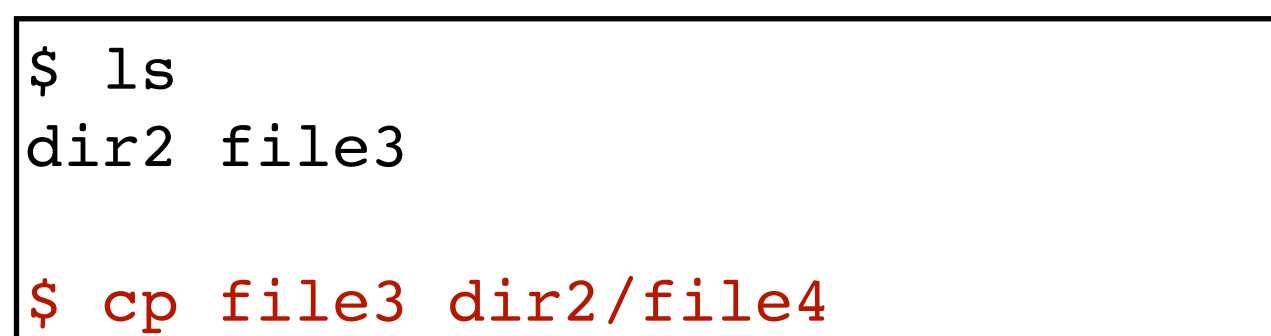

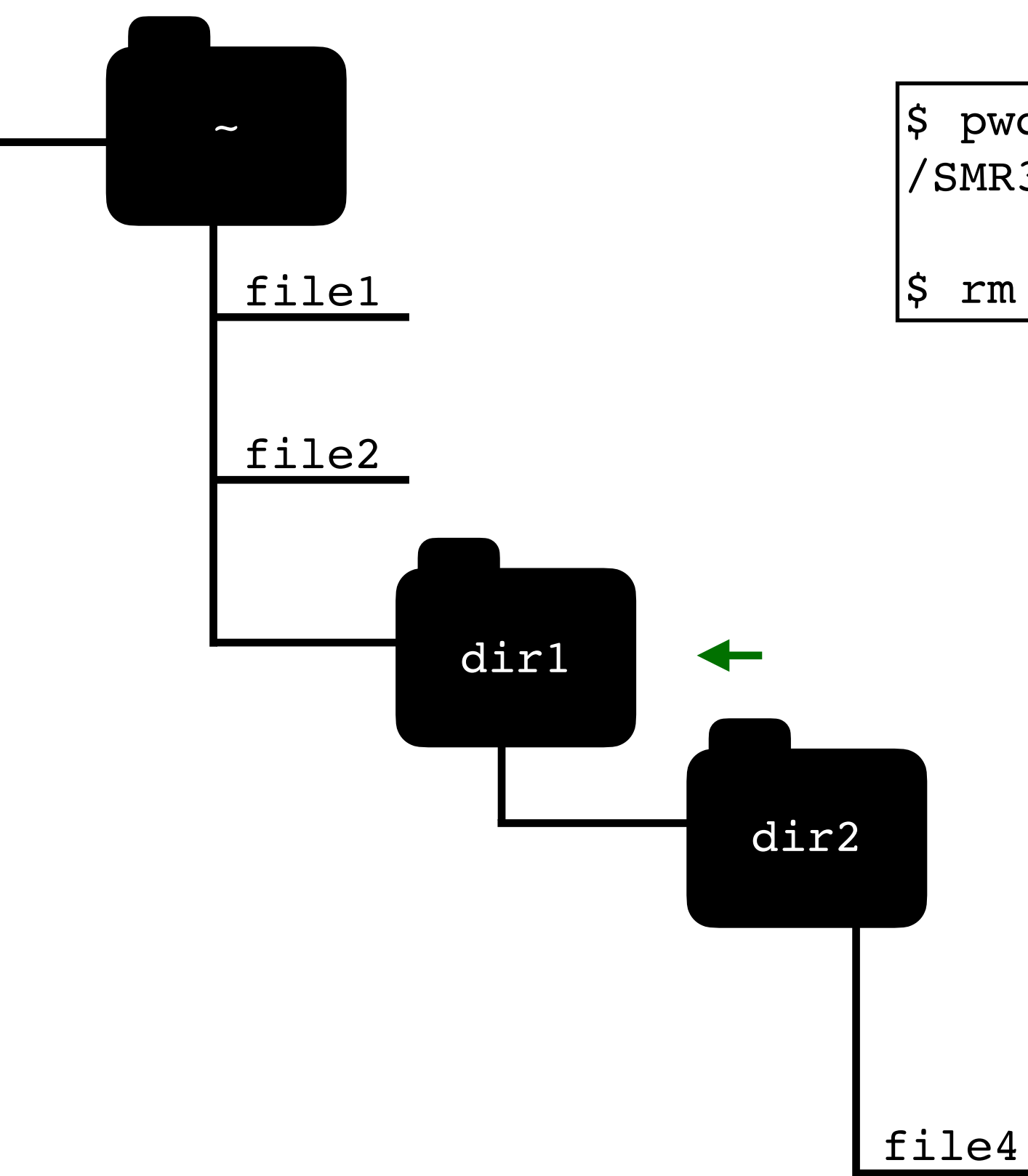

 $|\boldsymbol{\mathsf{s}}|$  pwd /SMR3924/ch.hill@iaea.org/dir1

\$ rm file3

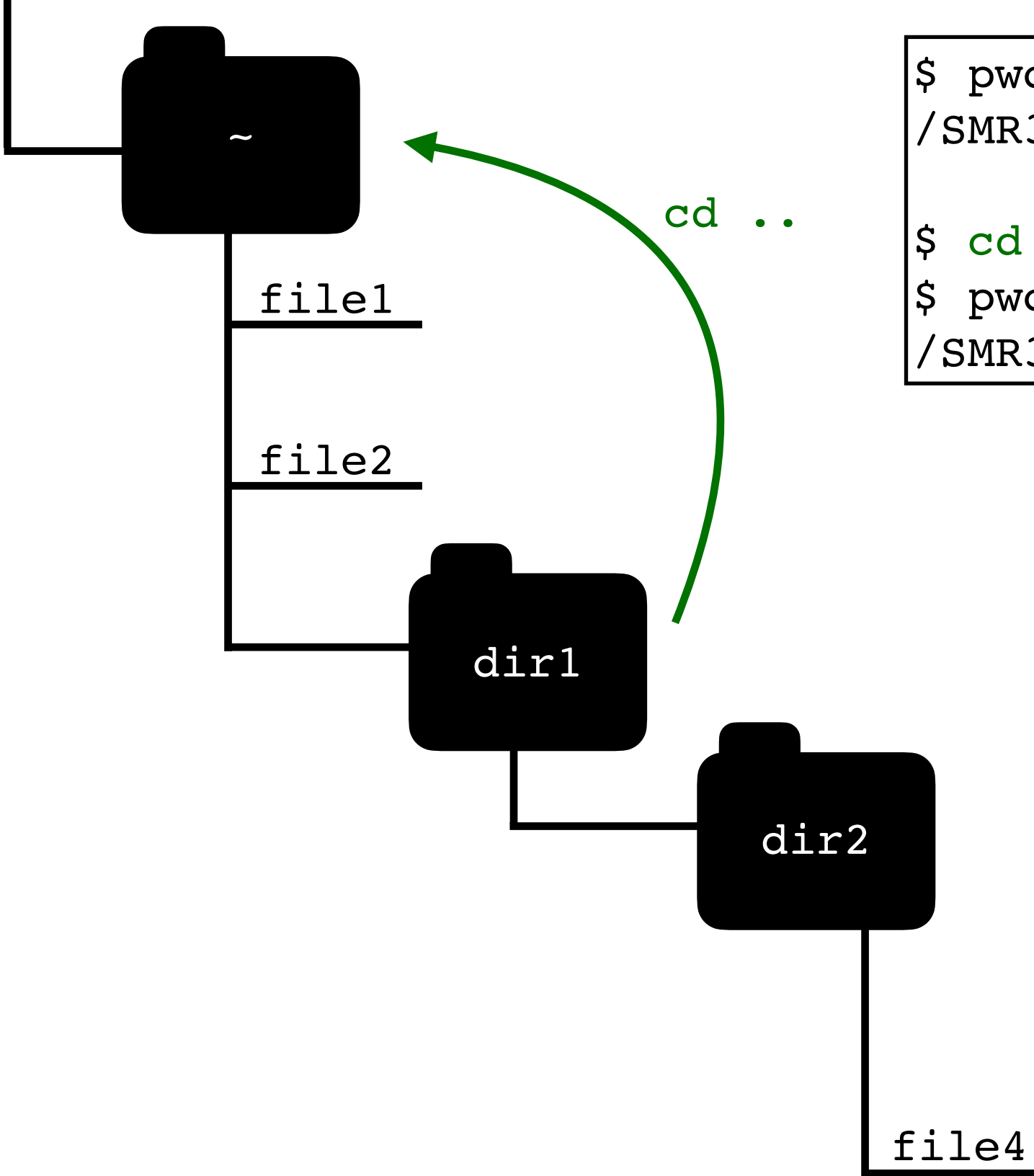

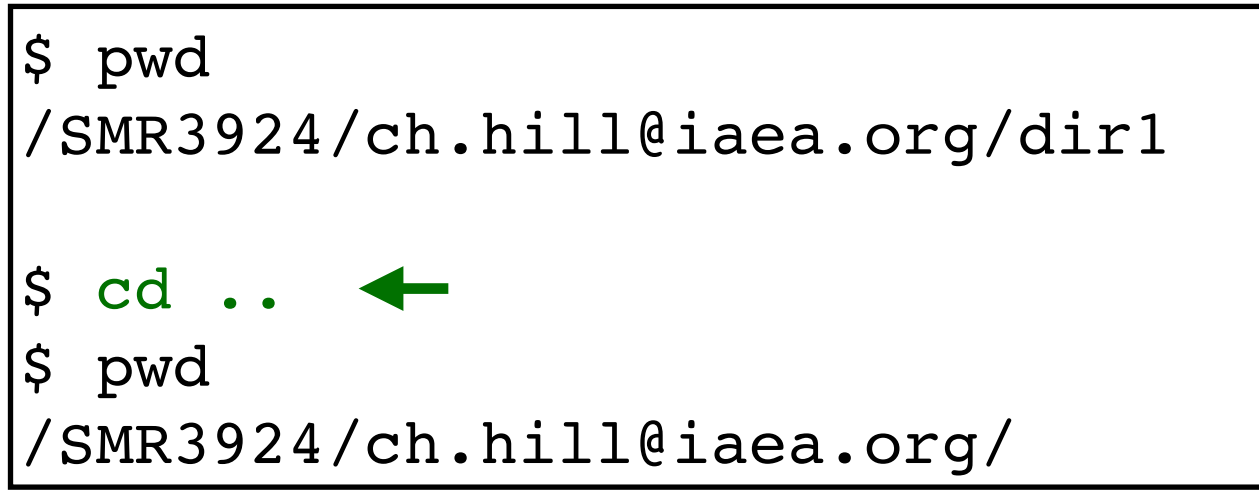

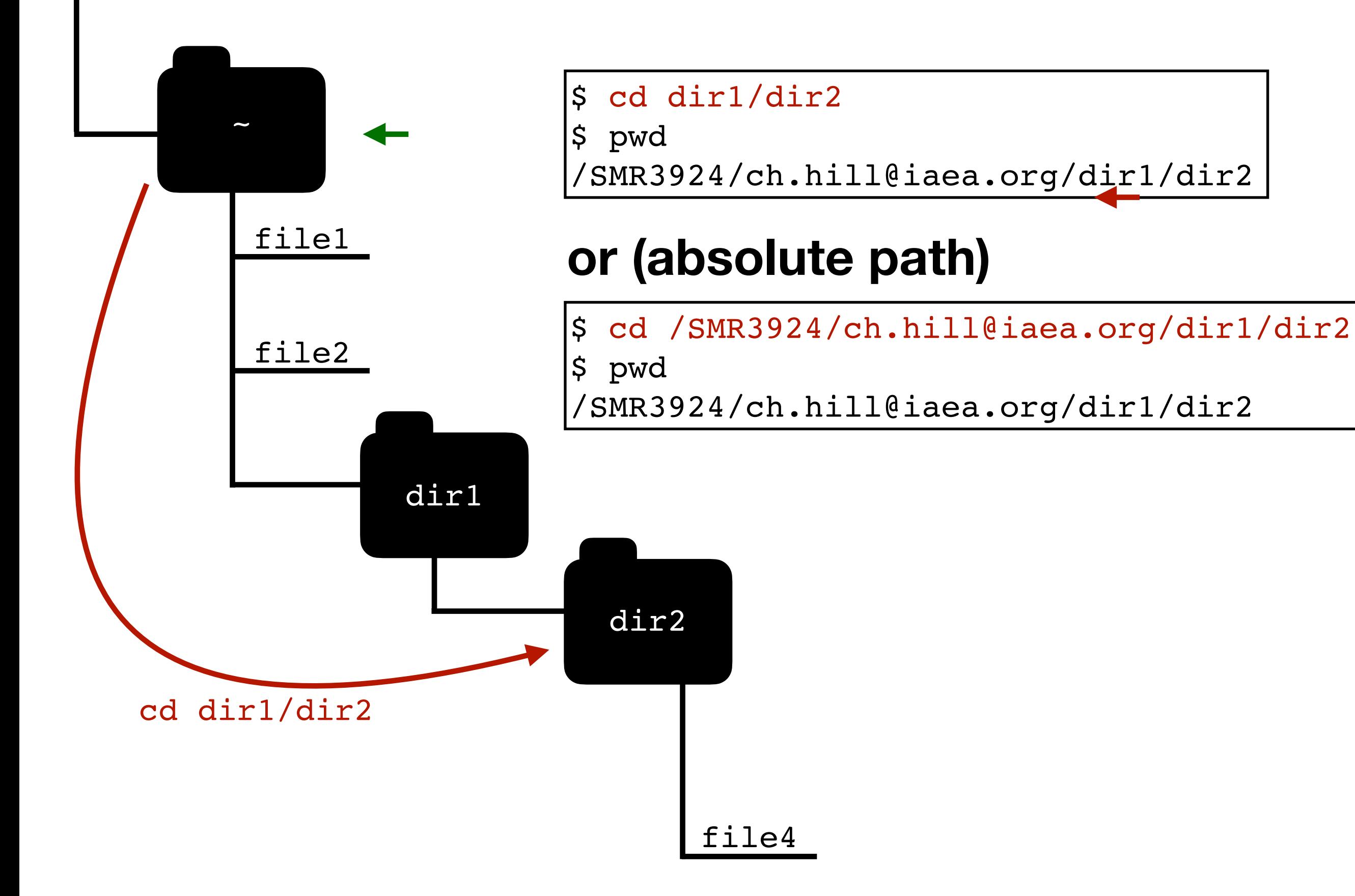

# **Command options: ls**

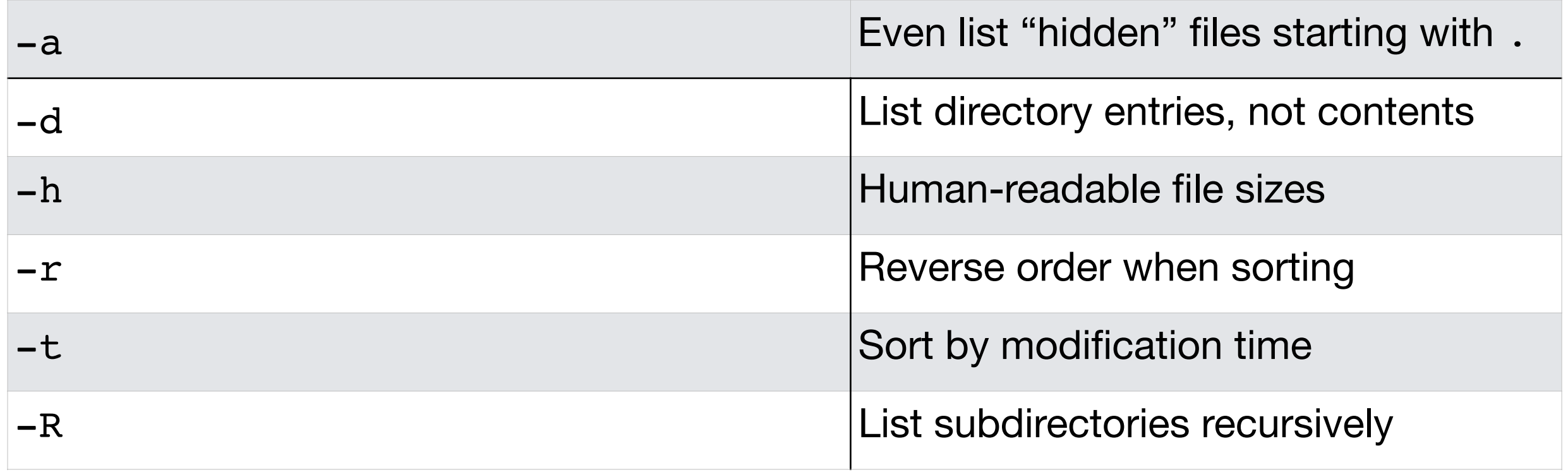

"man[ual]" page: <https://linux.die.net/man/1/ls>

# **The cd command**

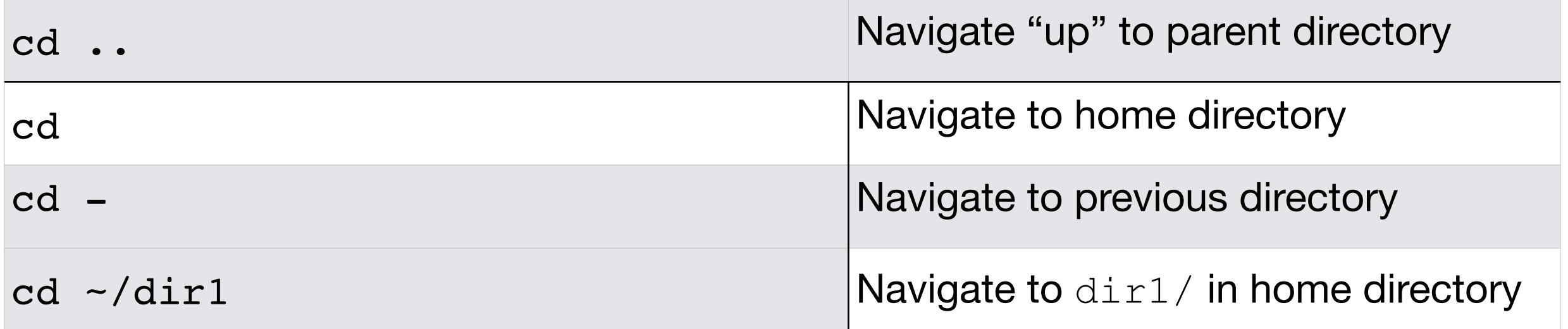

#### **The mkdir command**

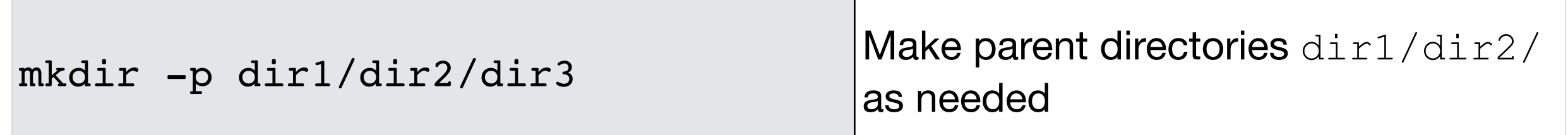

#### **The cat command**

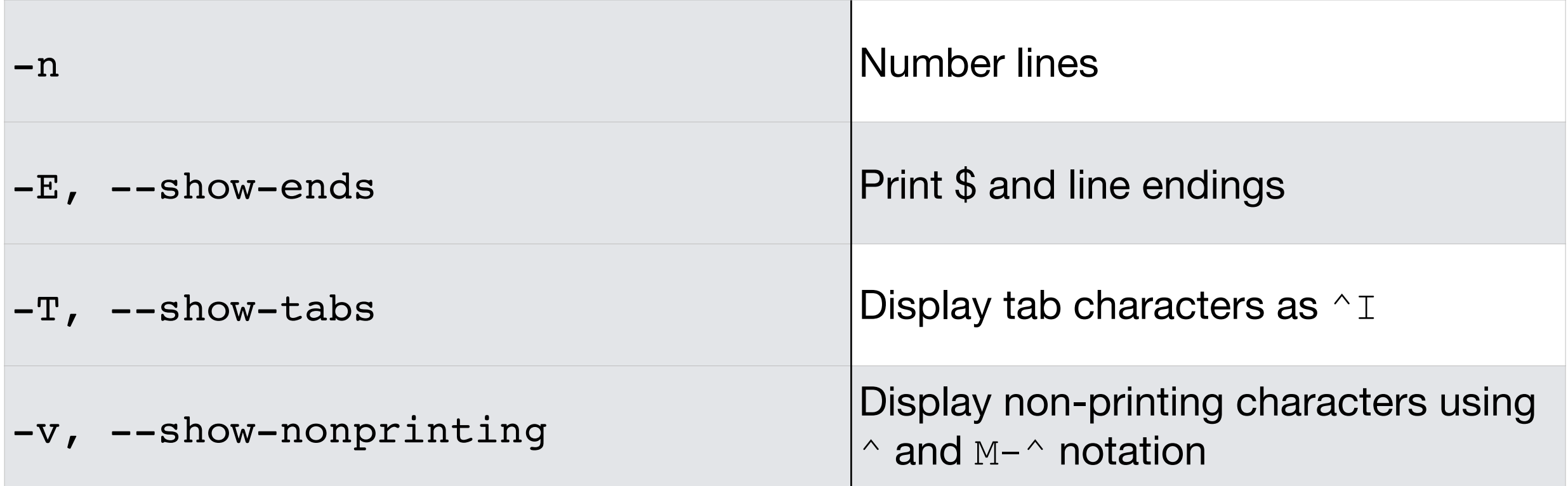

#### **Exercises**

- 1. Find the absolute path of your home directory
- 2. Copy the file / SMR3924/PUBLIC/lorem-ipsum.txt to your home directory.
- 3. When was this file last modified? How large is it (exactly in bytes, and approximately, in kB)?
- 4. Remove the file lorem-ipsum.txt from your home directory.
- 5. Create a directory within your home directory called  $m$ olspec and two more within that one called  $\text{co-fit}$ and kB-fit.
- 6. Copy the files NH3-line.csv and fit-kB.ipynb from /SMR3924/PUBLIC/ to the directory molspec/kB-fit/ you created.